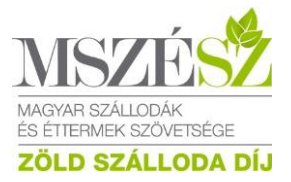

# **Szénlábnyom számítási segédlet az MSZÉSZ által kiírt "Zöld szálloda" pályázathoz**

### **1. Ide kell belépni:**

<https://www.unwto.org/hotel-energy-solution>

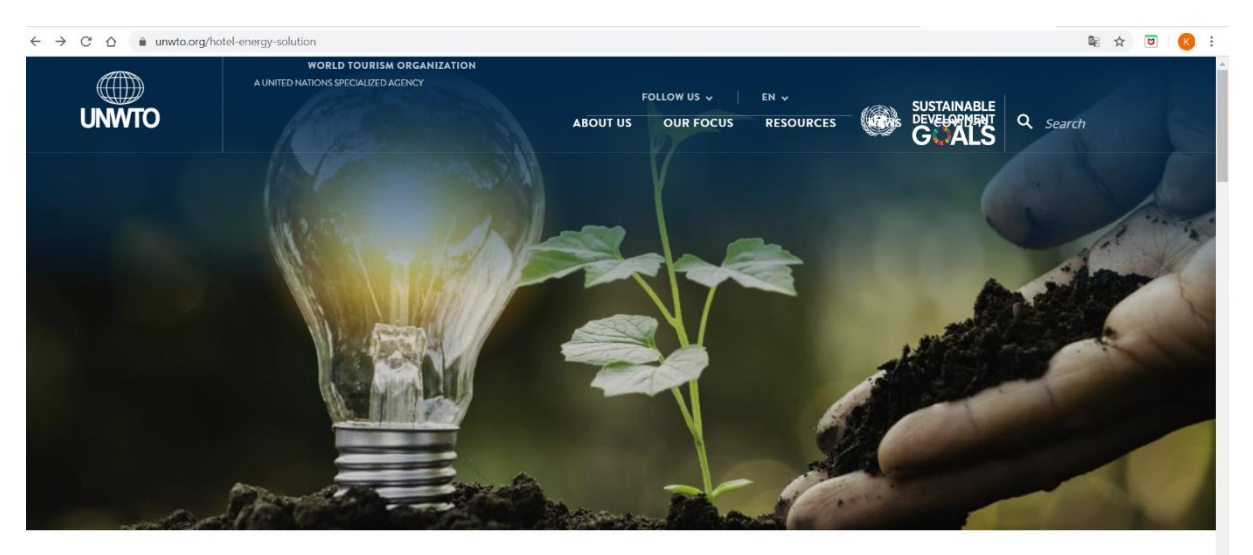

2. **Lefelé görgetve: E TOOLKIT English-re kattintva:** [http://www.hes-unwto.org/hes\\_root\\_asp/index.asp?LangID=1](http://www.hes-unwto.org/hes_root_asp/index.asp?LangID=1)

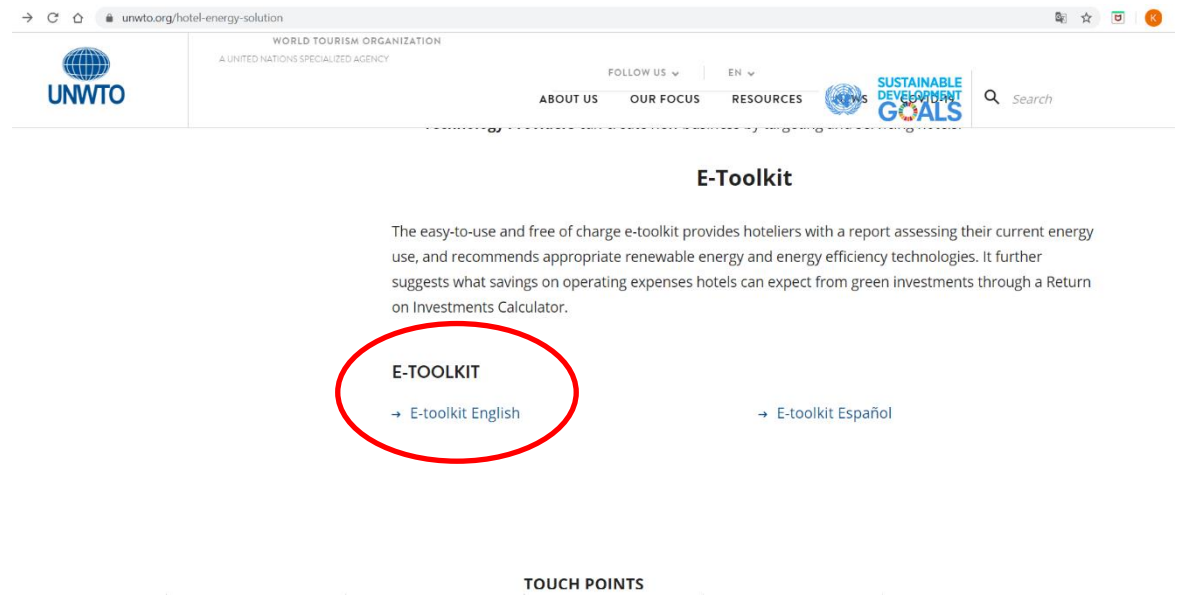

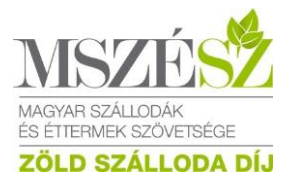

### **3. Benchmark your energy use/efficiency – It's free! Get started zöld gombra kattintani**

#### [http://www.hes-unwto.org/HES/signup\\_s1.asp?LangID=1](http://www.hes-unwto.org/HES/signup_s1.asp?LangID=1)

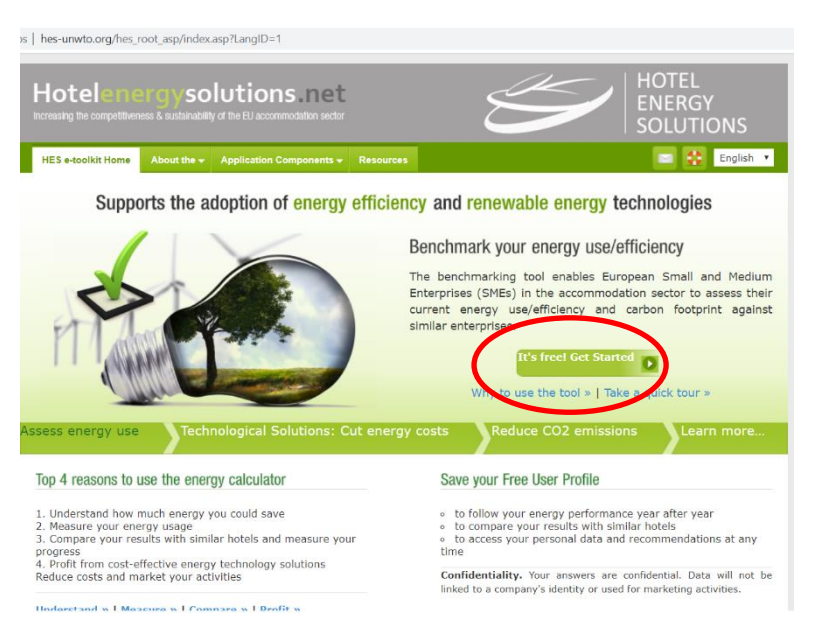

**4. Create a new user account – két lépésben kell megadni a kért adatokat**

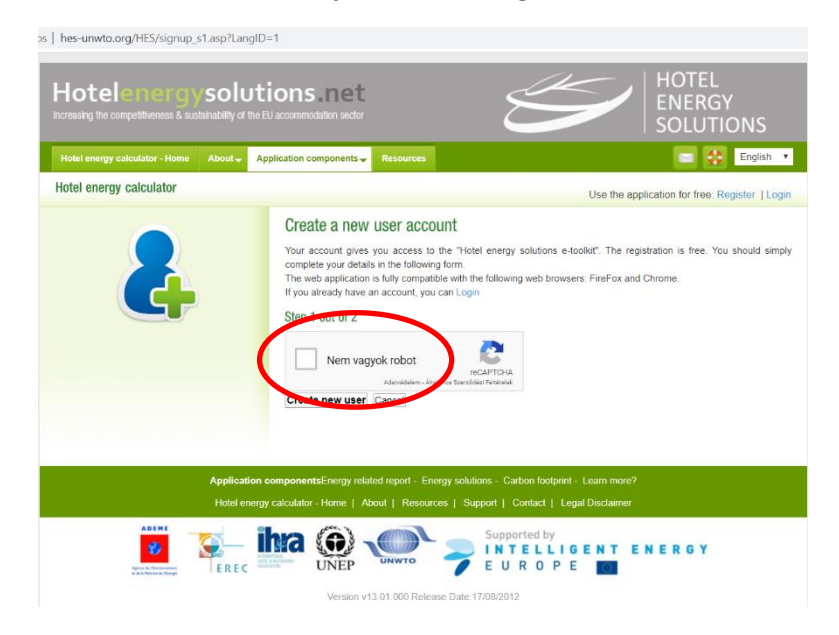

**5. Ezen a felületen alakítjuk ki a saját szállodánk jellemzőit – View/Edit project**

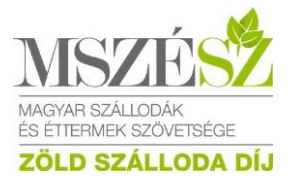

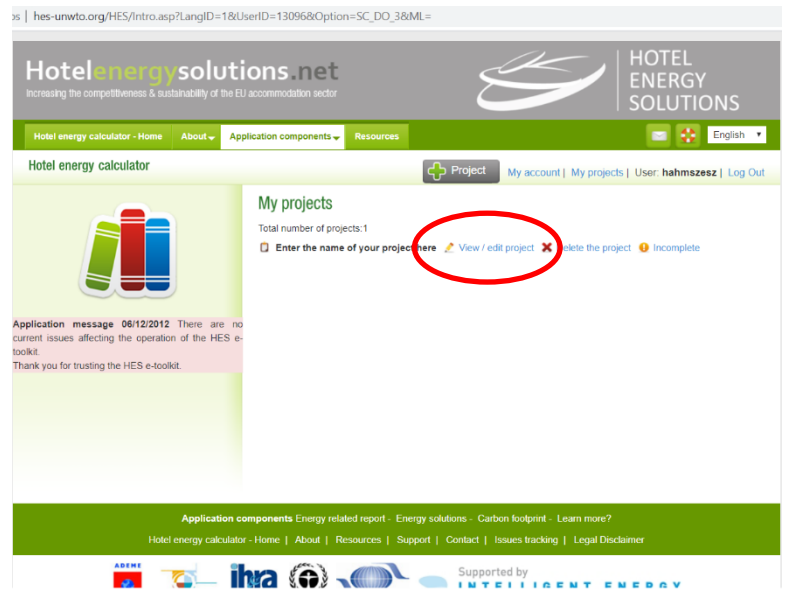

**6. Nevezze el a projektjét (PL: a szállodájuk neve vagy Zöld szálloda 2021)**

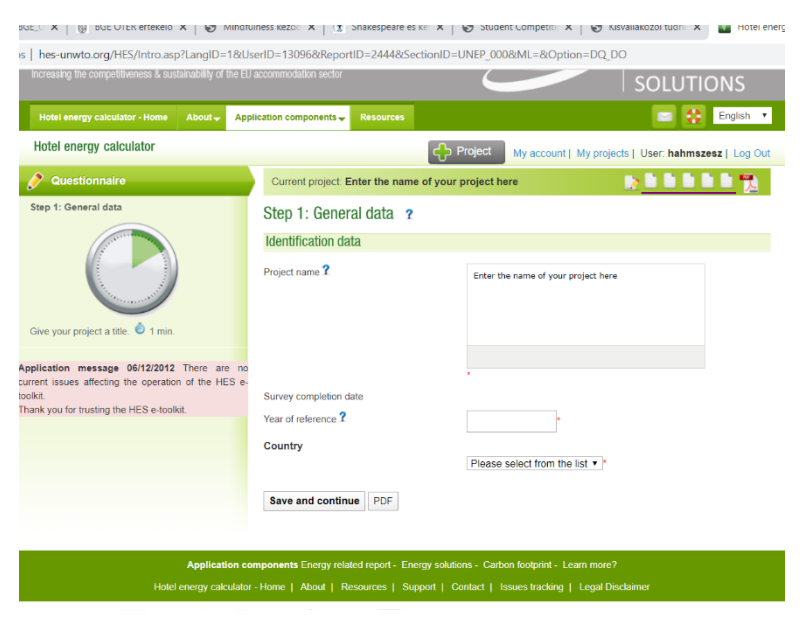

Innen a kérdésekre kell megadni a szállodájuk saját adatait. Műszakis kolléga kincset ér!  $\bigcirc$ 

Végül 3 oldalnyi eredményt kapnak visszajelzésként, amit a pályázathoz csatolni kell. Ebben ajánlásokat is találnak, hogy hol lenne érdemes változtatni.

## **Sikeres pályázást és fenntarthatóság növelést kívánunk!**

MSZÉSZ Környezetvédelmi szekció